Источник: РосКвартал® — интернет-служба №1 для управляющих организаций https://roskvartal.ru//wiki/servis-oss-na-100

Календарь собраний позволит пользователю найти/увидеть, когда организовывались, проводились или запланированы ОСС:

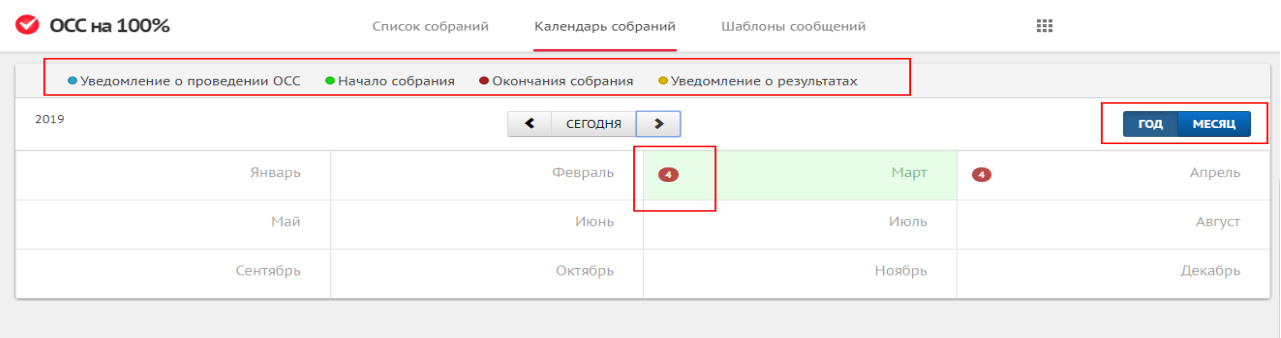

## С помощью кнопки «Год/Месяц» можно переключать вид календаря: просматривать собрания за год либо за конкретный месяц.

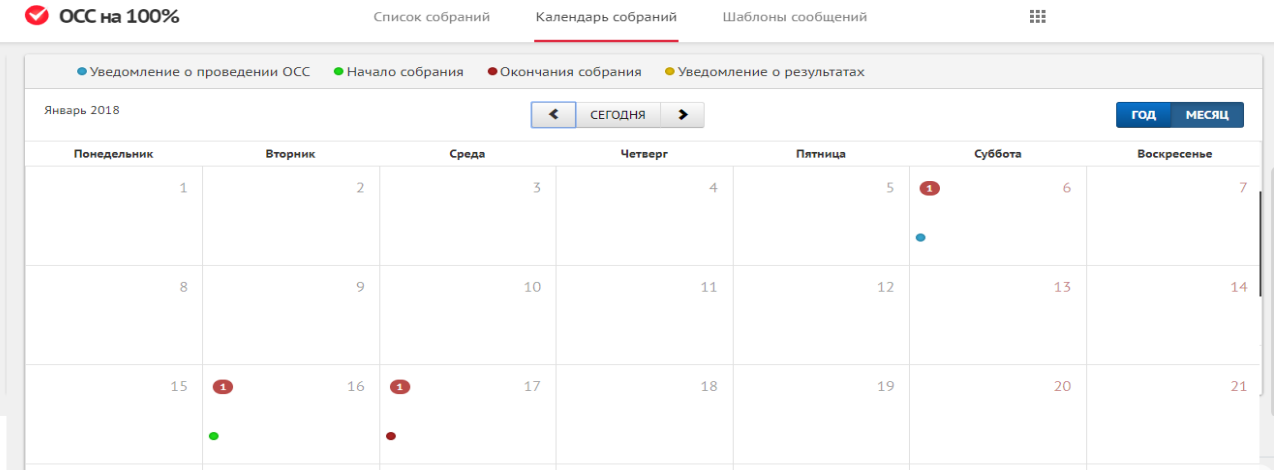

Чтобы просмотреть подробности, необходимо нажать на интересующий пользователя месяц в режиме «Год» и на интересующую дату в режиме «Месяц». Появится дополнительное меню с информацией:

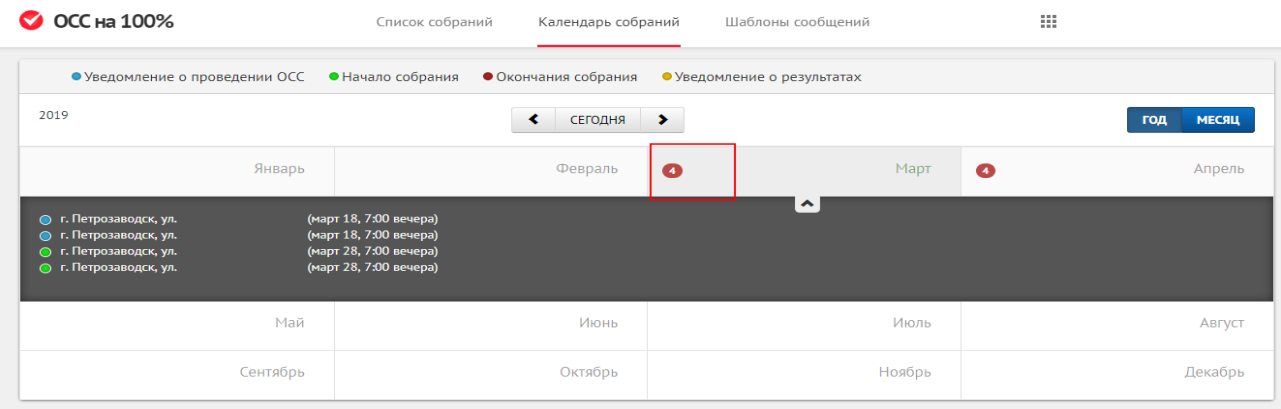

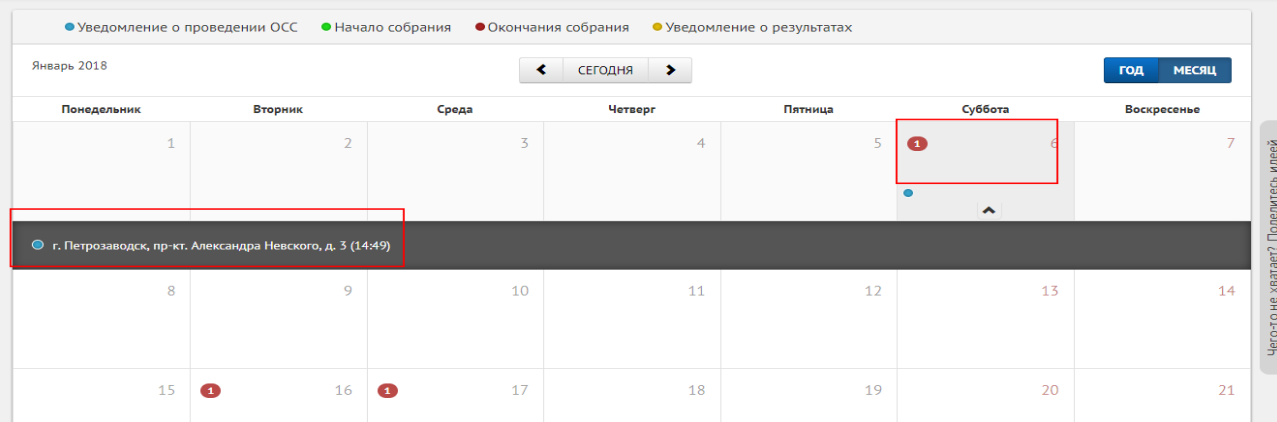

Информация о собраниях за месяц представлена в виде ссылок: нажмите на интересующее вас собрание, чтобы перейти к карточке ОСС.

## Чтобы закрыть меню, нажмите на стрелку:

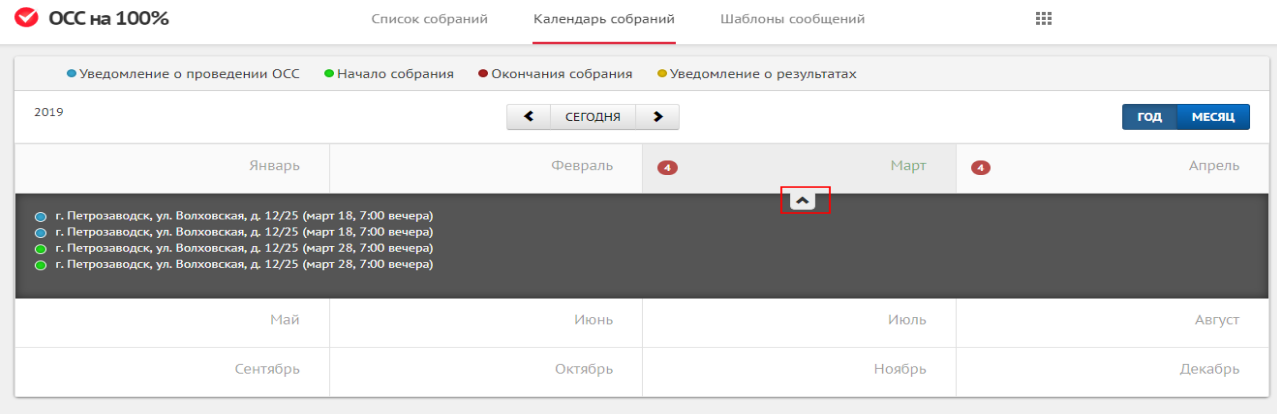

Источник: РосКвартал® — интернет-служба №1 для управляющих организаций https://roskvartal.ru//wiki/servis-oss-na-100